# **New SPOT Program**

**Customer Tutorial** 

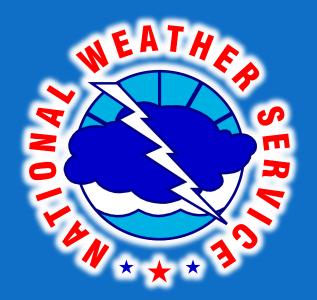

Tim Barry Fire Weather Program Leader National Weather Service Tallahassee tim.barry@noaa.gov

### Live Demonstration

### http://www.weather.gov/spot/

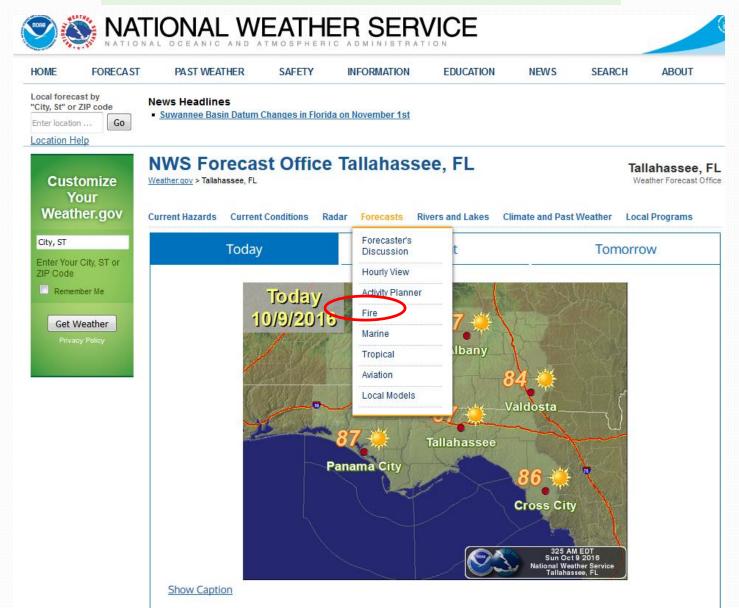

### Live Demonstration

http://www.weather.gov/spot/

From NWS Tallahassee Fire Weather Webpage, you can access the new SPOT here

Request or View a Spot Forecast

Official use only. Click here for instructions.

Official use only. Click here for instructions.

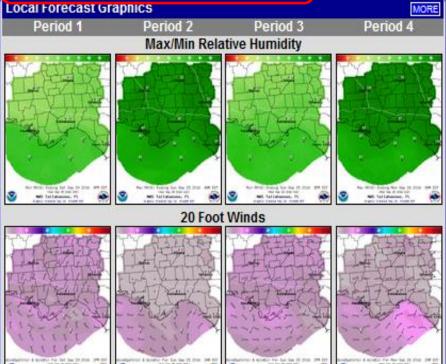

Questions or comments about the NWS Tallahassee fire weather program? Email Tim Barry, fire weather focal point.

#### Local Fire Weather Products

Fire Weather Planning Forecast (FWF)

Red Flag Warning/Fire Weather Watch (RFW) (if any in effect)

Tri-State Red Flag Criteria (for FL, GA and AL)

Smoke Dispersion Forecast Update (SMF)

Fire Danger Rating Forecast (WIMS)

3-Hour Graphical Forecasts

Hourly Point Forecasts (tables & graphs available)

#### Other Fire Weather Links

SPC Fire Weather Outlook: Day 1 . Day 2 . Days 3-8

Fire Mapping: NESDIS . GeoMAC Wildfire Mapping . GeoData.gov

NESDIS Fire Detection Program

**NESDIS Satellite Fire Monitoring** 

U.S. Forest Service MODIS Active Fire Maps

KBDI: FL, GA, AL, National

Florida Energy Release Component (ERC) (scroll down page)

GA 10-hr Fuel Moisture (observed OR forecast)

Fire Danger Rating Maps...

# Front Page Changes

- Users now access ONE national page.
  - Eliminates need for 122+ start pages
  - Ensures correct office gets request
  - User can monitor areas covering multiple forecast areas

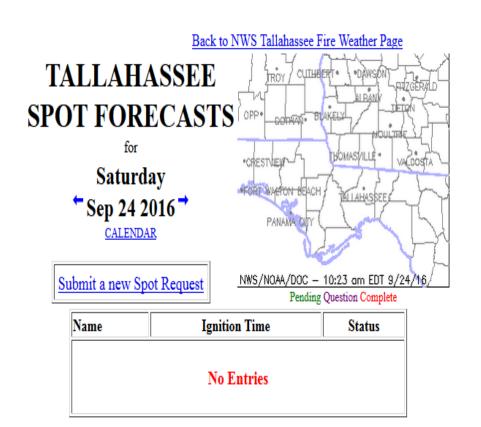

#### **New Interface**

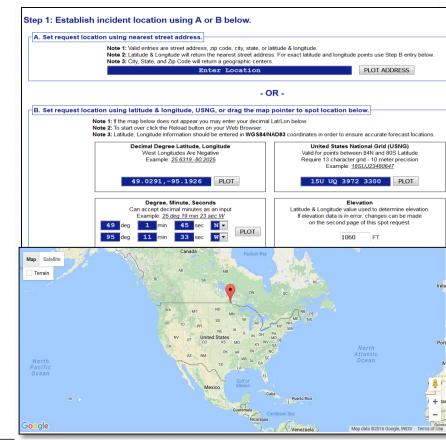

# Submit SPOT Request

#### **Spot Forecast Request**

NOTICE - This interface is intended to be used solely for the relay of forecast information to the National Weather Service. Submissions sent through this online form are intended for internal agency use. We are required (by e-Gov Act of 2002) to explicitly state that submission of any information is voluntary. For further information please read our Privacy Policy and Disclaimer. False statements on this form may be subject to prosecution under the False Statement Accountability Act of 1996 (18 U.S.C. § 1001) or other statutes.

#### Incident and Decision Support Forecast Request

This site is the National Weather Service interface to requesting, filling, and monitoring spot forecasts issued by our Forecast Offices and National Centers.

#### Click here to provide 'Spot Webpage Testing Feedback'

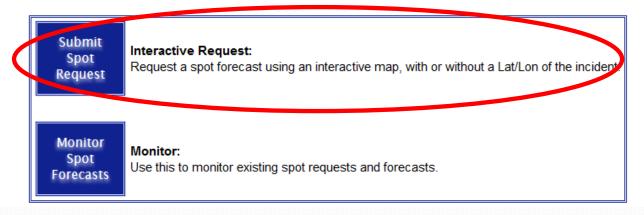

### Incident Location Interface

#### Step 1: Establish incident location using A or B below.

A. Set request location using nearest street address.

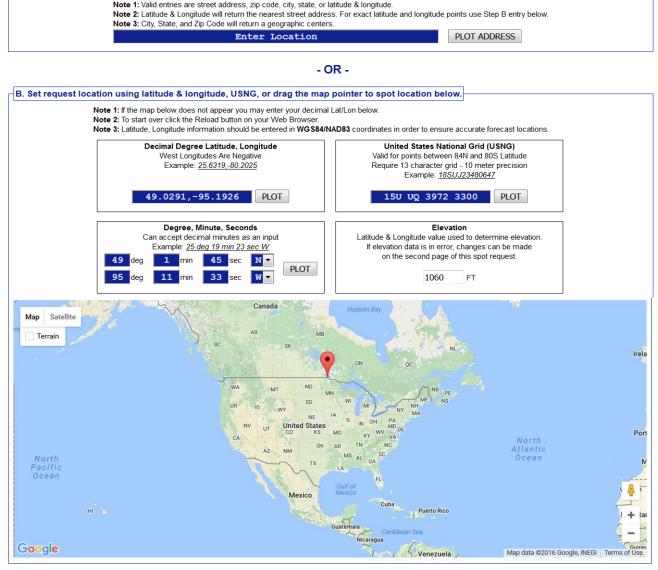

- Uses drag and drop marker to spot location, including zoom capability.
- Three geographic location boxes will prefill based on placement of marker:
  - Lat/Lon Decimal Degrees
  - Lat/Lon Deg/Min/Sec
  - U.S. National Grid
     Coordinates
- The user can also enter this information manually using format of choice.
  - Other two boxes will prefill, and map will zoom to help refine location if needed.

# Incident Type Options

#### Step 2: Select the incident type for the request.

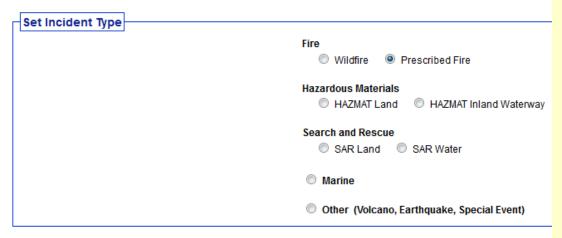

#### Step 3: Proceed to detailed incident request form.

After setting your location and incident type above, click 'Generate A Spot Request' button below to proceed to the SPOT request form

Generate A Spot Request

- New step is to select the incident type like "Wildfire" or "HA7MAT Land".
- Selection is important because it determines what weather elements will be offered to the customer on the next page of the request form.
- This is a major enhancement over the old page. For example, marine elements are not needed for wildfire requests.

Once Clicked, page 2 of the interface appears.

### SPOT Forecast Contact Info.

#### Spot Forecast Incident Type: Prescribed Fire

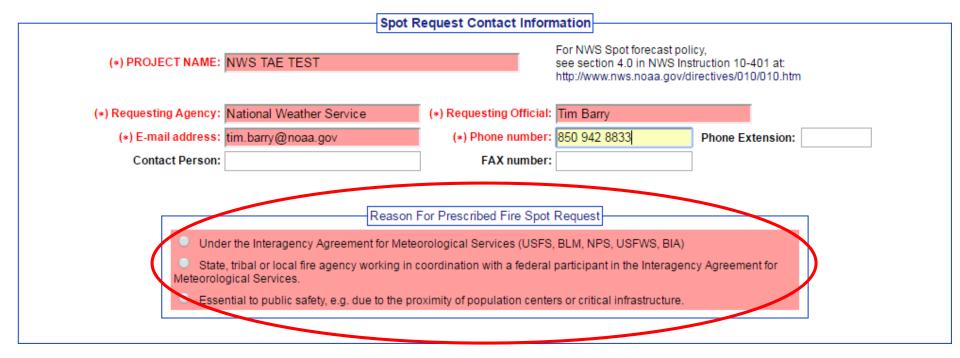

- Required fields are highlighted in red.
- Top section added a field for email address.
- The "Reason for Fire SPOT Request" section shown in the example will disappear for non-fire requests.

# SPOT Location & Supplemental Info.

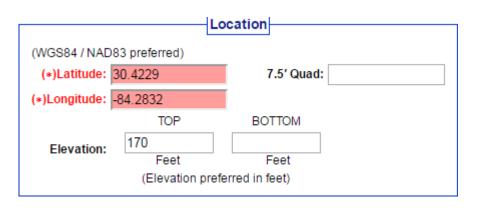

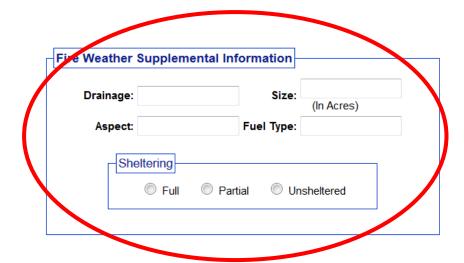

- Required fields are highlighted in red.
- Location & elevation are extracted from the first page.
- The "Supplemental Info" section shown in the example will disappear for non-fire requests.

### **SPOT Forecast Information**

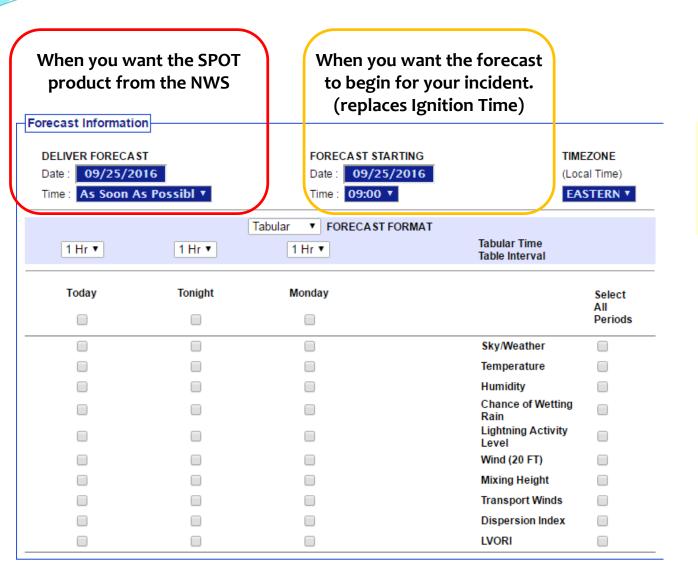

 "Forecast Starting" time can only be within 24 hours of "Deliver Forecast" time.

### **SPOT Forecast Information**

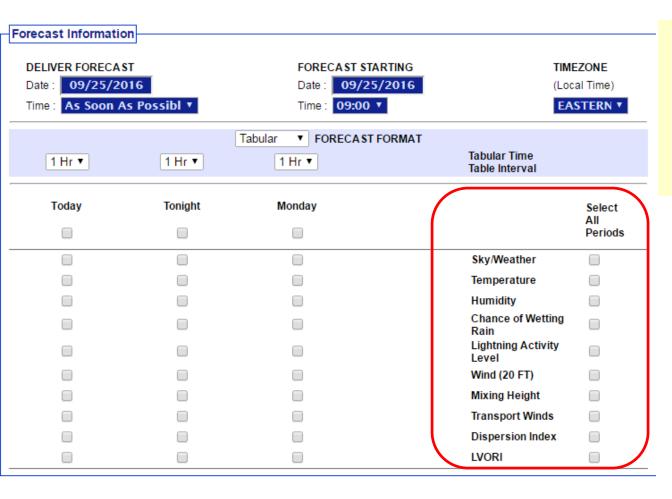

- Each incident type has a required minimum set of forecast elements that must be offered.
- Additional elements may be offered by incident type.

## Hysplit Feature

#### NOAA Hysplit Model

YES

NO

from Fmail

Would you like to include a run of the Hysplit Model with this request? If so please verify your email address above as this will be used to send you the hysplit model run.

NOAA HYSPLÍT MODEL Forward trajectories starting at 1400 UTC 25 Sep 16 06 UTC 25 Sep NAM Forecast Initialization

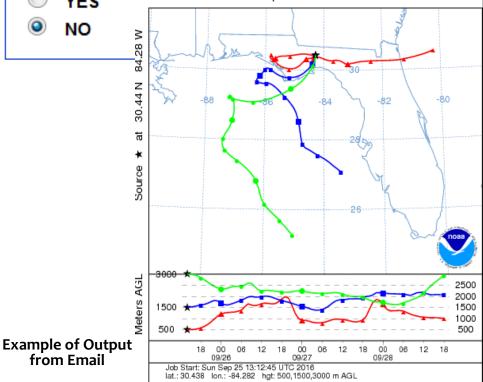

Trajectory Direction: Forward

nws spot fw

Vertical Motion Calculation Method: Model Vertical Velocity

- There is a radio button on the Spot Request page to request a HYSPLIT Trajectory run.
- The HYSPLIT model will run per its current defaults in the current spot webpage.
- The output is emailed to the address input at the top of the request form.
- NOTE: There may be more options available to customize these runs in the future.
- Emailed product does not provide dispersion or concentration. Please contact your local NWS if you need this product.

## Observation Input

**Observations** 

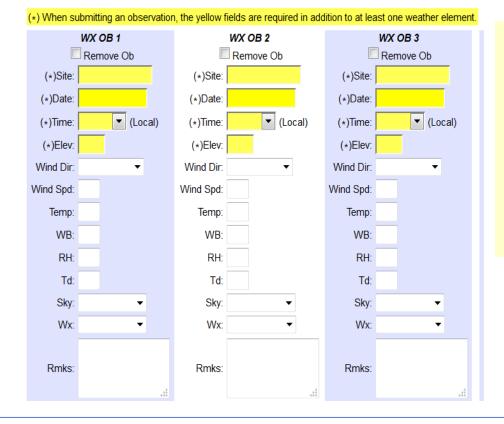

- Observation entry is a bit more standardized with the use of dropdown menus.
- Pressing the submit button will send a STQ notification message to the WFO just like the old web page did

#### Submit Spot Request

Clicking the button below will create a one time spot request.

This request will be processed and a forecast will be generated by the servicing forecast office at the time they receive the spot request.

At any time until the expiration of this forecast, another immediate spot request may be generated off of the original request. Additionally, the immediate spot request can be converted into a scheduled request by contacting your servicing forecast office.

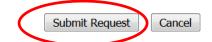

## SPOT Request to the NWS

#### .DISCUSSION...

.TODAY...

PRECIPITATION IS NOT EXPECTED AT THE BURN SITE TODAY. IF SHOWERS AND THUNDERSTORMS WERE TO DEVELOP...THE BETTER CHANCES WOULD BE WEST AND SOUTH OF THE BURN SITE...CLOSER TO THE COAST. WINDS WILL GENERALLY BE FROM THE NORTH TODAY. MINIMUM RH VALUES THIS AFTERNOON SHOULD BE IN THE MID 40 PERCENT RANGE.

| .IODAI          |         |        |       |        |        |        |
|-----------------|---------|--------|-------|--------|--------|--------|
| TIME (EDT)      | 9 AM    | 11 AM  | 1 PM  | 3 PM   | 5 PM   |        |
| SKY COVER       |         | MCLEAR | PCLDY | PCLDY  | PCLDY  |        |
| WEATHER COV     |         |        |       |        |        |        |
| WEATHER TYPE    |         |        |       |        |        |        |
| TEMP            |         |        |       |        |        |        |
| RH              | .79     | 63     | 54    | 49     | 46     |        |
| 20 FT WIND      | .N 3    | N 3    | N 6   | N 7    | N 7    |        |
| 20 FT WIND GUST |         |        |       |        |        |        |
| MIX HGT (FT)    | .1800   | 4600   | 6000  | 6800   | 7000   |        |
| TRANSPORT WIND. |         |        |       |        |        |        |
| DISPERSION IDX. | . 8     | 42     | 52    | 64     | 49     |        |
| CWR             |         |        |       |        |        |        |
|                 |         |        |       |        |        |        |
| .TONIGHT        |         |        |       |        |        |        |
| TIME (EDT)      | 6 PM    | 8 PM   | 10 PM | MIDNGT | 2 AM   | 4 AM   |
| SKY COVER       | . PCLDY | PCLDY  | PCLDY | PCLDY  | MCLEAR | MCLEAR |
| WEATHER COV     |         |        |       |        |        |        |
| WEATHER TYPE    | .NONE   | NONE   | NONE  | NONE   | NONE   | NONE   |
| TEMP            | .89     | 84     | 81    | 78     | 76     | 75     |
| RH              | .52     | 65     | 72    | 82     | 87     | 87     |
| 20 FT WIND      | .N 6    | N 5    | SW 2  | S 2    | SE 2   | NE 1   |
| 20 FT WIND GUST | .10     |        | 5     | 5      | 5      | 5      |
| MIX HGT (FT)    | .5500   |        |       |        | 400    | 400    |
| TRANSPORT WIND. | .N 7    | E 5    | E 5   | SE 3   | E 2    | E 2    |
| DISPERSION IDX. | .40     | 2      | 2     | 1      | 1      | 1      |
| CWR             | .10     | 10     | 10    | 10     | 0      | 0      |
|                 |         |        |       |        |        |        |
| .SATURDAY       |         |        |       |        |        |        |
| TIME (EDT)      | 6 AM    | 8 AM   | 10 AM | NOON   | 2 PM   | 4 PM   |
| SKY COVER       |         |        |       |        |        |        |
| WEATHER COV     |         |        |       |        | S CHC  |        |
|                 |         |        |       |        |        | _      |

# **Monitor SPOT Request**

#### **Spot Forecast Request**

NOTICE - This interface is intended to be used solely for the relay of forecast information to the National Weather Service. Submissions sent through this online form are intended for internal agency use. We are required (by e-Gov Act of 2002) to explicitly state that submission of any information is voluntary. For further information please read our Privacy Policy and Disclaimer. False statements on this form may be subject to prosecution under the False Statement Accountability Act of 1996 (18 U.S.C. § 1001) or other statutes.

#### Incident and Decision Support Forecast Request

This site is the National Weather Service interface to requesting, filling, and monitoring spot forecasts issued by our Forecast Offices and National Centers.

#### Click here to provide 'Spot Webpage Testing Feedback'

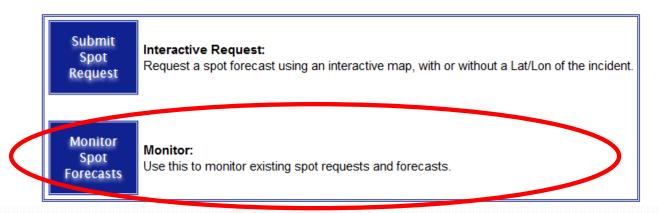

### **SPOT Monitor Interface**

**NWS Spot Forecast Monitor** 

Name

NWS TAE TEST

TEST TEST TEST

Test Test Test

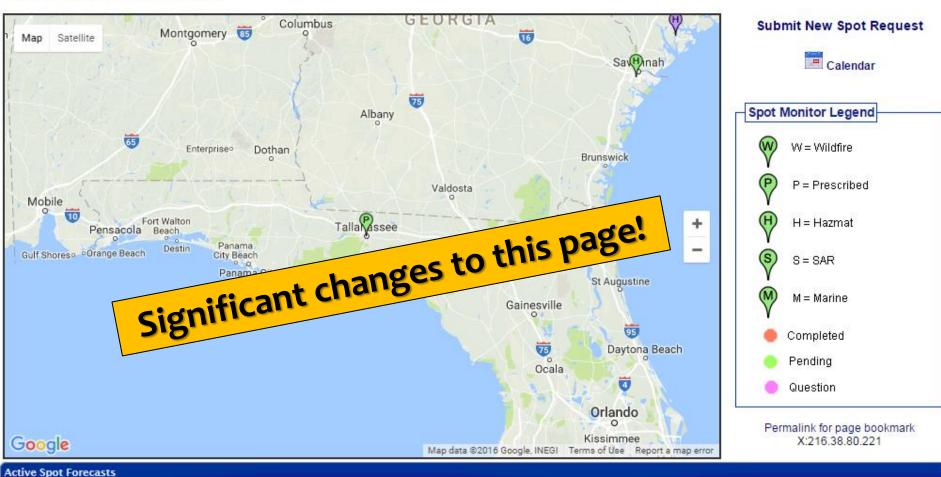

Request pending

Request pending

Status

Request pending: Question asked

WFO

TAE

CHS

CHS

Actions

Change Request | Submit Obs

**Submit Obs** 

Submit Obs

Type/Start Time

2016-09-25 10:00 AM EDT

Prescribed

HAZMAT

HAZMAT

### New vs. Old Monitor Interfaces

#### Old Monitoring Interface

**New Monitoring Interface** 

New Spot Request Form Operational on October 17, 2016

This page will be replaced on October 17, 2016 by a new and improved version of this page

available at http://www.weather.gov/spot/.

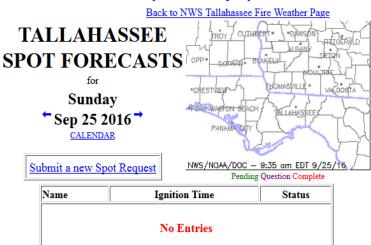

 Multiple requests for the same incident clutter up the display with multiple lines.

#### **NWS Spot Forecast Monitor**

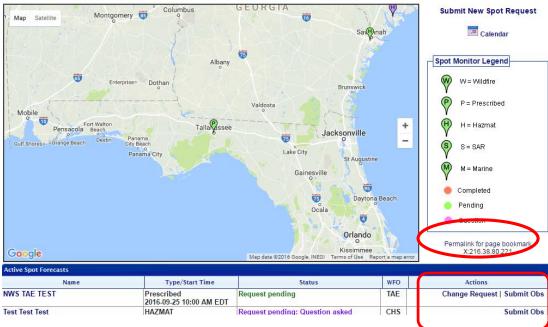

- One line per incident. Only the latest forecast available.
- All incidents on one page.
- Map uses Google API → can zoom in and out/shift map.
- Set your monitoring area by zooming/panning.
- Bookmark this link to monitor your selected area.
- Requests can be corrected via "Change Request."
- "Submit Obs" feature added
- When an incident is finished, it is closed by the forecast office.
- Data moved into archive.

### Submit Observations

#### Submit an Observation for incident: NWS JAX TEST

|                                |      |                 | Observ                                                   |       |    |      |          |   |                                                                                          |
|--------------------------------|------|-----------------|----------------------------------------------------------|-------|----|------|----------|---|------------------------------------------------------------------------------------------|
| Site No observations available | Date | Wind            | Temp                                                     | Sky   | Wx | Vsby | Sig Wave |   | Rmks                                                                                     |
|                                | Obs  | Wind<br>Wind    | Site: Date: Time: d Dir: Spd: Femp: Sky: Wx: Vsby: Vave: | (Loca | 1) |      |          | • | This allowenter obsincident was about a All observincident was and availation forecasted |
|                                |      | ve more observa |                                                          |       |    |      |          | • | Forecaste<br>look at m<br>analyze o                                                      |

Submit Observation

Add Another Observation

 This allows customers to enter observations for an incident without having to submit a new request.

- All observations for the incident will be databased and available to the forecaster.
- Forecasters will not need to look at multiple requests to analyze observations.

# Access your SPOT

#### **NWS Spot Forecast Monitor**

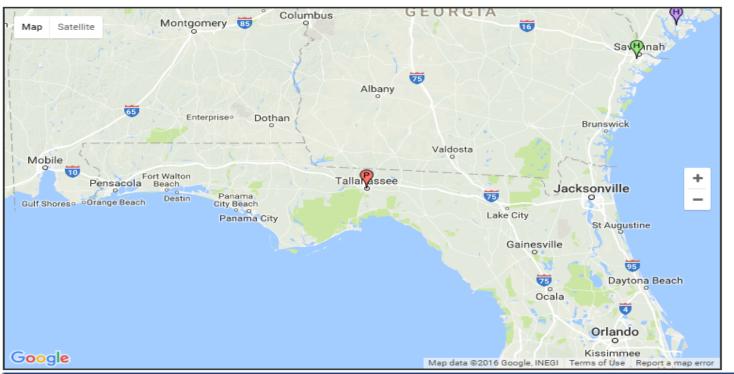

#### **Submit New Spot Request**

Calendar

#### Spot Monitor Legend

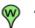

W = Wildfire

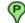

P = Prescribed

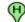

H = Hazmat

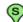

S = SAR

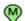

M = Marine

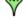

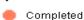

Pending

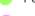

Question

Permalink for page bookmark X:216.38.80.221

| Active Spot Forecasts |                                       |                                   |     |            |  |  |  |  |  |  |
|-----------------------|---------------------------------------|-----------------------------------|-----|------------|--|--|--|--|--|--|
| Name                  | Type/Start Time                       | Status                            | WFO | Actions    |  |  |  |  |  |  |
|                       | Prescribed<br>2016-09-25 10:00 AM EDT | Completed: 2016-09-25 9:22 AM EDT | TAE | Submit Obs |  |  |  |  |  |  |
| Test Test Test        | HAZMAT                                | Request pending: Question asked   | CHS | Submit Obs |  |  |  |  |  |  |
| TEST TEST TEST        | HAZMAT                                | Request pending                   | CHS | Submit Obs |  |  |  |  |  |  |

Click to access

# Access your SPOT

- No significant changes to resultant forecast product format.
- If observations are taken on incident (encouraged), they will appear here.

#### NWS TAE TEST

#### Prescribed Fire

Forecast Start Time:2016-09-25 10:00 AM EDT

Request Time: 2016-09-25 9:12 AM EDT Forecast Complete At: 2016-09-25 9:22 AM EDT

Bainbridge
Cairo® Thomasville
Va

(Se)

Tallahassee

Apalachicola
National Forest

Wakulla
Springs
(98)

Perr

Perr

Perr

Perr

COCCIO Madiso

Tallahassee

Tallahassee

Tallahassee

Tallahassee

Tallahassee

Location Legal: Lat/Lon: 30.438 / -84.282 Quad: Calculated: 30.438 / -84.282 Requested By: National Weather Service Contact: Tim Barry

Phone: 850 942 8833

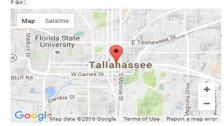

Elevation: 205 Drainage: Aspect: Size: Fuel Type:

Observations
Site Date Elev Wind Temp WB RH Td Sky Wx Rmks

No observations available

CWR.....30

FORECAST IS BASED ON IGNITION TIME OF 1000 EDT ON SEPTEMBER 25.

IF CONDITIONS BECOME UNREPRESENTATIVE...CONTACT THE NATIONAL WEATHER SERVICE AT (850)942-8833.

.DISCUSSION...

THIS IS A TEST...TEST...TEST...TEST...TEST...TEST...THIS IS A TEST
.TODAY...

TIME (EDT) 10 AM NOON 2 PM 4 PM

SKY COVER.....PCLDY PCLDY MCLDY MCLDY WEATHER COV.... CHANCE CHANCE WEATHER TYPE....NONE NONE RNSHWR RNSHWR TEMP.....81 86 89 89 54 56 RH.....74 63 20 FT WIND....E 3 E 6 E 3 20 FT WIND GUST.5 10 TRANSPORT WIND..NE 5 NE 5 E 3 E 3 5900 MIX HGT (FT)....2900 5000 6500 TRANSPORT WIND..NE 5 NE 5 F 3 E 3 DISPERSION IDX..16 28 27 25 CWR.....10 30

.TONIGHT... TIME (EDT) 6 PM 8 PM 10 PM MIDNGT 2 AM SKY COVER.....MCLDY MCLDY MCLDY MCLDY MCLDY WEATHER COV.....CHANCE CHANCE CHANCE WEATHER TYPE....RNSHWR RNSHWR RNSHWR NONE TEMP.....85 75 RH.....63 79 82 87 87 90 E 3 20 FT WIND....E 6 NE 3 20 FT WIND GUST.10 5 5 TRANSPORT WIND..E 2 SF 8 SE 8 E 5 E 5 MIX HGT (FT)....4200 1400 800 500 500 TRANSPORT WIND..E 2 SE 8 SE 8 E 5 E 5 E 5 DISPERSION IDX..15 3

30

| .MONDAY          |               |        |       |        |       |        |        |        |       |        |       |  |
|------------------|---------------|--------|-------|--------|-------|--------|--------|--------|-------|--------|-------|--|
| TIME (EDT)       | 6 AM          | 8 AM   | 1     | 10     | AM    | NO     | ON     | 2      | PM    | 4      | PM    |  |
| SKY COVER        | KY COVERMCLDY |        | MCLDY |        | MCLDY |        | MCLDY  |        | MCLDY |        | MCLDY |  |
| WEATHER COV      | S CHC         |        | S CHC |        | S CHC |        | CHANCE |        | CH    | ANCE   |       |  |
| WEATHER TYPENONE |               | RNSHWR |       | RNSHWR |       | RNSHWR |        | RNSHWR |       | RNSHWR |       |  |
| TEMP             | .74           | 74     |       | 80     |       | 84     |        | 88     |       | 88     |       |  |
| RH               | .93           | 93     |       | 79     |       | 67     |        | 57     |       | 55     |       |  |
| 20 FT WIND       | .NE 3         | NE 3   | 3     | NE     | 5     | E (    | 5      | E      | 6     | Е      | 6     |  |
| 20 FT WIND GUST  | . 5           | 5      |       |        |       | 10     |        | 10     | )     | 10     | )     |  |
| TRANSPORT WIND.  | .NE 5         | NE 6   | 5     | NE     | 6     | E !    | 5      | E      | 3     | E      | 3     |  |

30

30

10

10

## **Future SPOT Requests**

THIS IS A TEST.

\$\$
FORECASTER...ENYEDI
REQUESTED BY...A. ENYEDI
TYPE OF REQUEST...PRESCRIBED
.TAG 1600259.0/JAX

#### Please Provide Feedback:

- Scroll down to the bottom of your SPOT Forecast.
- There are 3 options you can select to help expedite a new SPOT request.
- There are 2 new features:
- Copy Info to New Spot Request for this Incident
- 2. Request Immediate Forecast Update.

Send Feedback

Printer Friendly Version of Forecast

Copy Info to Spot Request for a New Incident 
Copy Info to New Spot Request for this Incident

Request Immediate Forecast Update

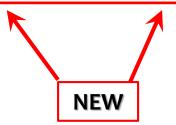

# Request Immediate Forecast Update

Send Feedback

Printer Friendly Version of Forecast

Copy Info to Spot Request for a New Incident 
Copy Info to New Spot Request for this Incident

Request Immediate Forecast Update

#### **Request Immediate Forecast Update**

- If the forecast is not representative of current conditions, click this link to get an immediate updated forecast.
- The customer, not the NWS forecaster, will be allowed to edit the information related to the request.
- There will be opportunity to enter in new observations.
- If the customer realizes that the forecast is off, then it would be nice to submit an observation that would help the NWS create a new forecast.

# Copy Info to New SPOT

Send Feedback

Printer Friendly Version of Forecast

Copy Info to Spot Request for a New Incident

Copy Info to New Spot Request for this Incident

Request Immediate Forecast Update

#### **Copy Info to SPOT for New Incident**

 Use this link to retain all contact information for a specific incident type, but request a spot for a new and separate incident.

#### Copy Info to NEW SPOT for this Incident

- Use this link to get another forecast for the same incident (cannot change lat/lon).
- Unlike "Request Immediate Forecast Update", the customer will get Page 2 of the request process. Weather elements can be adjusted and the forecast delivery date/time can be changed, etc.
- This allows customers to easily schedule the next needed forecast for an incident without having to re-enter most of the information.
- Allows new observations submitted to remain with the request.

## Summary

- Bookmark the new page, and start using: <a href="http://www.weather.gov/spot/">http://www.weather.gov/spot/</a>
- New features on the SPOT website, but forecast product remains the same.
- Go-to operational date of the new SPOT site will be on Oct. 17th this year.
- Questions/Comments?

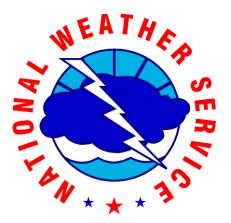

Tim Barry NWS Tallahassee FL tim.barry@noaa.gov